# **For First Time Users (पहली बार लॉगिन करनेवाले)**

- [www.sihl.in/login](http://www.sihl.in/login) Click to Login
- **Click on SIGN UP**

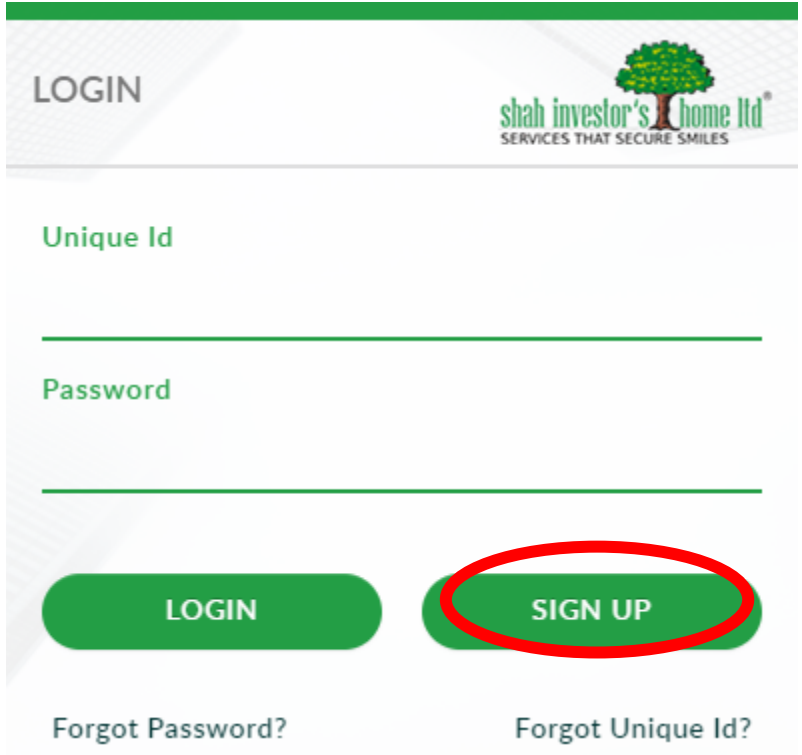

# **Click on SIGN UP**

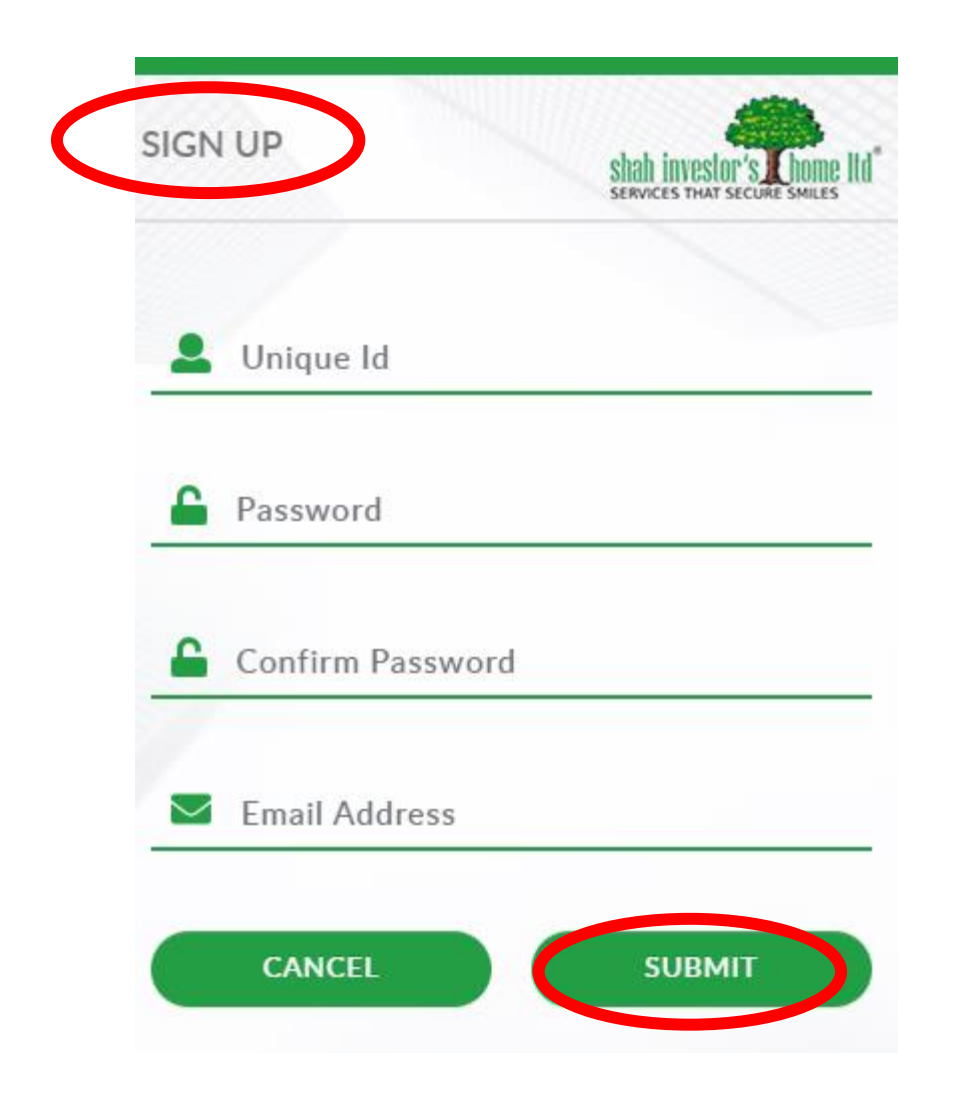

- First Sign Up & Create Password
- SIGN UP बटन क्लीक कीजिये|
- अपना UniqueID जिखिए
- नया Password बनाये
- जिर सेनया Password जिखिए
- अपना ईमेल लिखिए
- SUBMIT बटन खक्लक कीजिये

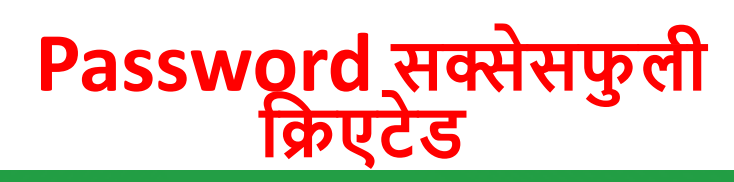

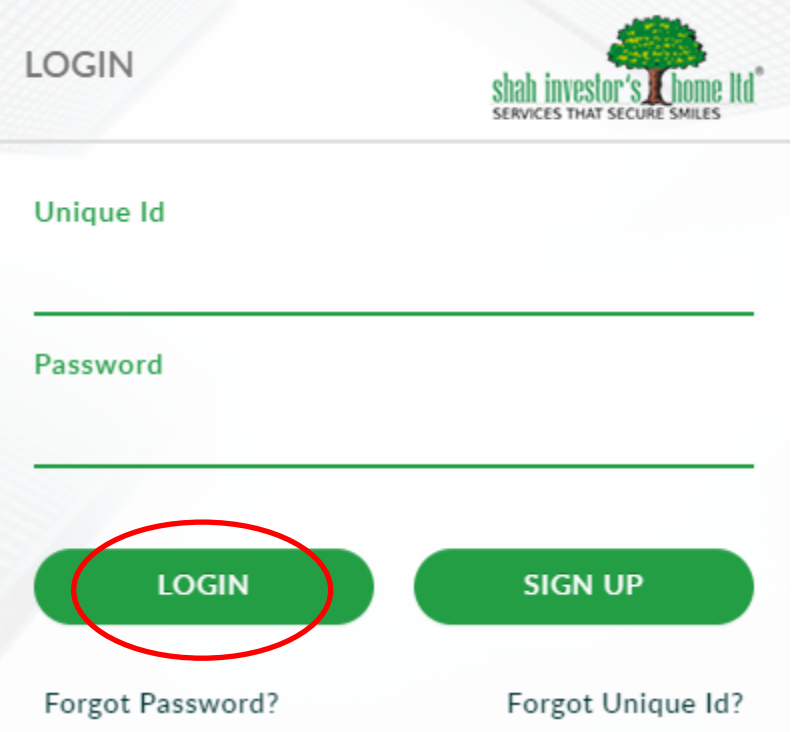

- Click on LOGIN
- Enter your Unique ID and Password
- अपना लॉगिन और पॉसवर्ड<br>लिखिए

#### **User Already Exists**

<u>- Forgot</u> Password पे क्लिक<br>कीजिये

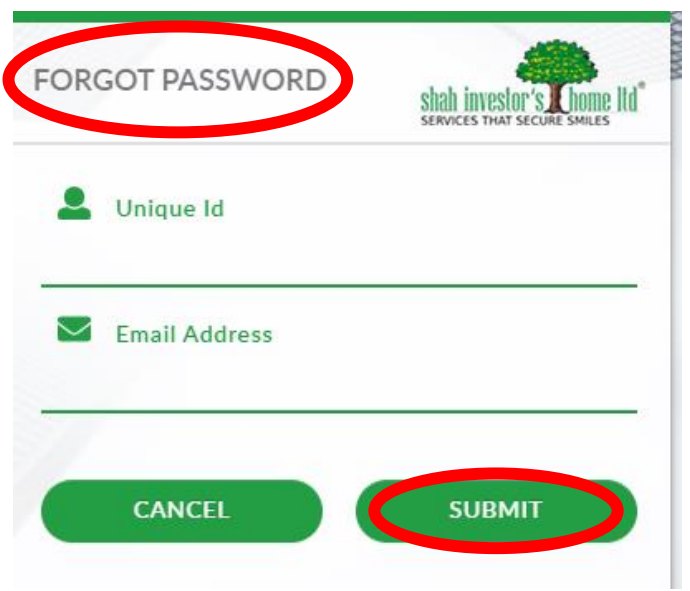

- अपना UniqueID जिखिए
- अपना SIHLमें रजिस्टर्ड ईमेल<br>लिखिए
- Password आपको आपके<br>इमेल पे भेज दिया जाएगा

### SIHL Dashboard **Click on Reports | ररपोटटपर क्लिक कीगिये**

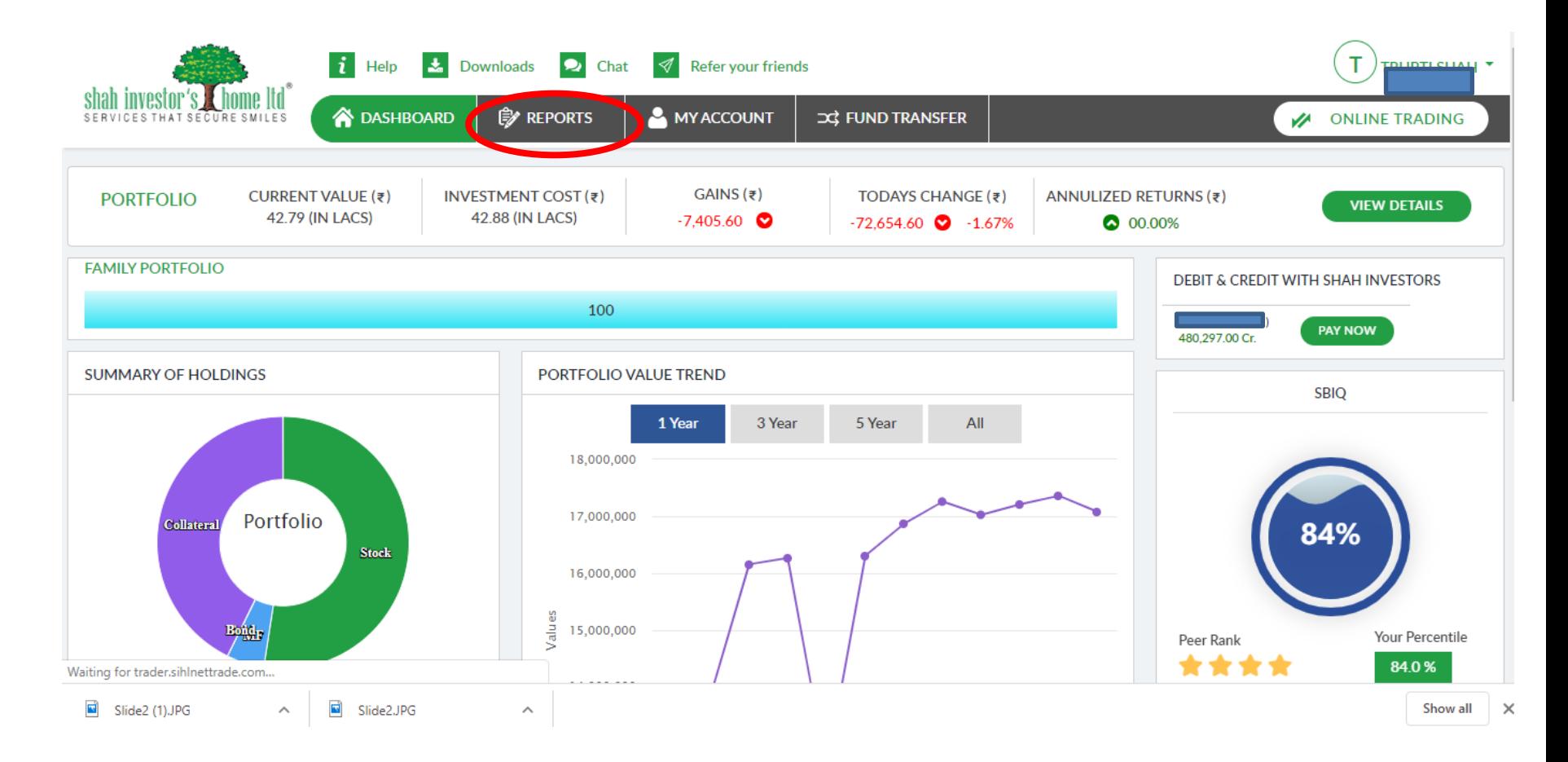

## **Click on Demat Holding डीमेट होक्लडिंि पर क्लिक कीगिये**

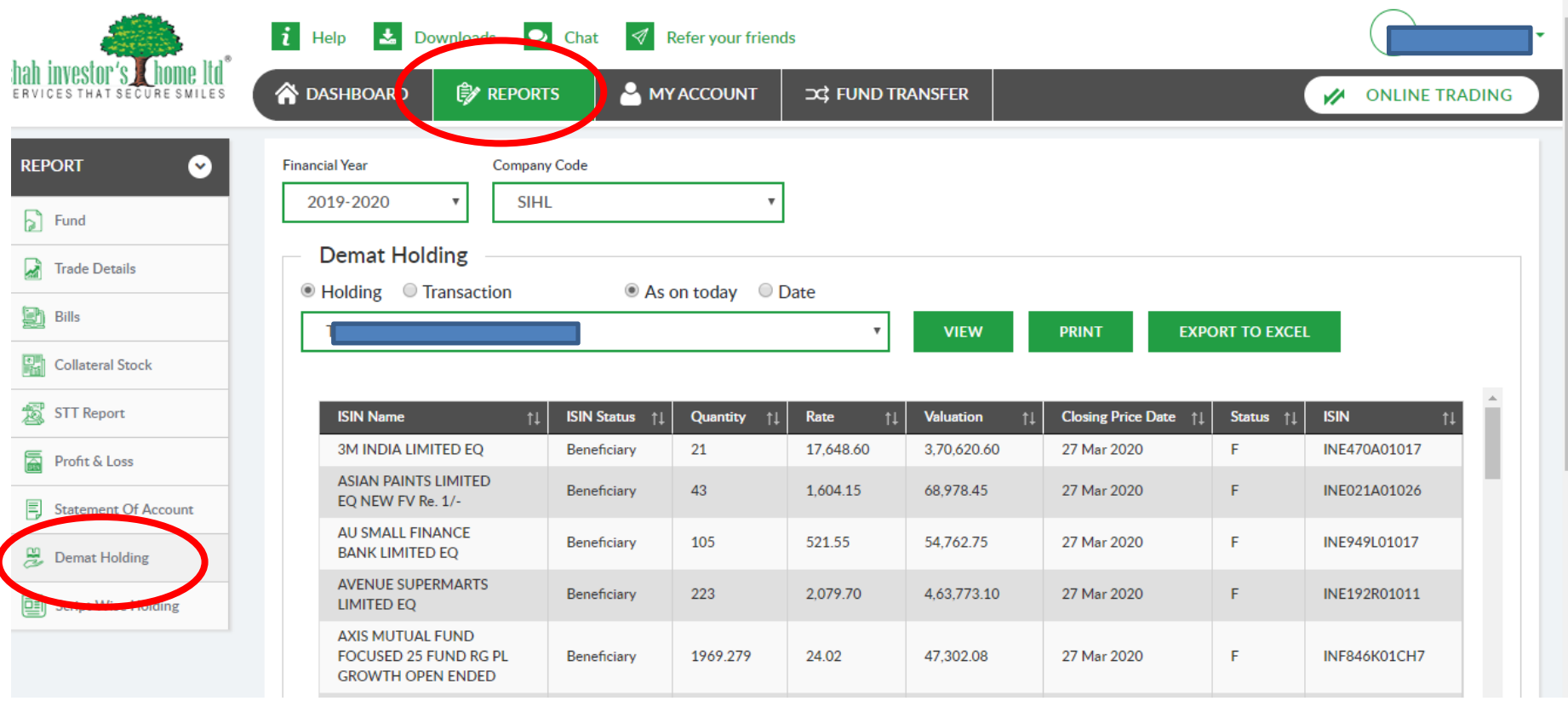

Query email to [finanical.planning@sihl.in](mailto:finanical.planning@sihl.in) or [helpdesk@sihl.in](mailto:helpdesk@sihl.in)